# **Outlook Wizardry**

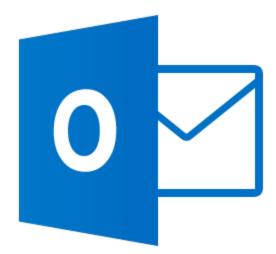

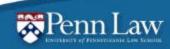

#### Checking your Penn Law email

- Outlook on Desktop
- Webmail: <u>https://email.law.upenn.edu</u>
- Mobile:
  - Get approved for mobile access by your IT partner
  - Complete the Online Security & Privacy training
  - Directions: <a href="http://www.law.upenn.edu/its/docs/remote/mobile.php">www.law.upenn.edu/its/docs/remote/mobile.php</a>
  - The Outlook app for iOS & Android is recommended

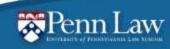

#### Checking your Penn Law email

Outlook Mobile app:

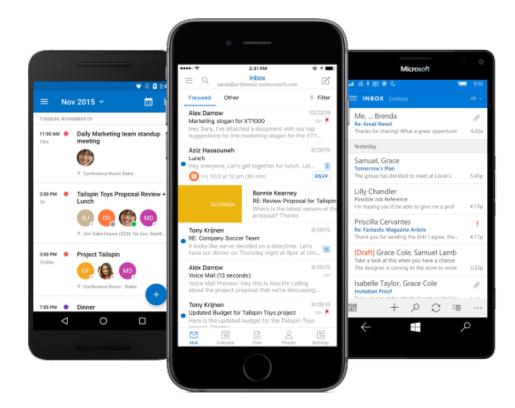

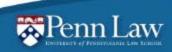

#### Viewing panes for email

You can change how you view your emails by changing your reading pane settings.

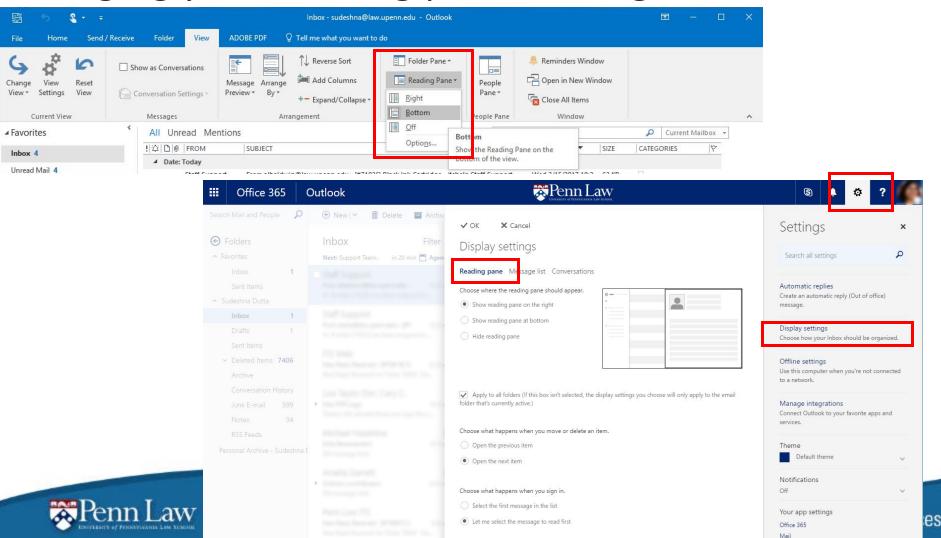

#### **Reply options**

Replying in viewing pane gives limited options, double click/pop-out in new window to access all available email tools.

|                                                                                                    | 🕞 🕤 🕼 🔸 🧣 👻 RE: ITS Lunch and Learn: Microsoft Outlook - April 7, 2017 - Mess 🖻 — 🗆                                                                      | × |
|----------------------------------------------------------------------------------------------------|----------------------------------------------------------------------------------------------------|---|
|                                                                                                    | File Message Insert Options Format Text Review ADOBE PDF Q Tell me what you want to do                                                                   |   |
| <ul> <li>11 • A A E E E E A</li> <li>W A E E E E E E E E E E E E E E E E E E</li></ul>                                                                                                    | be Paste Track Add-ins                                                                                                    | ~ |
| ! ☆ □  FROM  SUBJECT                                                                                                    | From     sudeshna@law.upenn.edu       To     Sudeshna Dutta       Cc     Cc       Subject     RE: ITS Lunch and Learn: Microsoft Outlook - April 7, 2017 |   |
| Image: Send     From mark     sudeshna@law.upenn.edu       To     Image: Sudeshna@law.upenn.edu       Cc     Image: Sudeshna@law.upenn.edu       Subject     RE: ITS Lunch and Learn: Microsoft Outlook - April 7, 2017                       | Sudeshna Dutta<br>Penn Law ITS<br>(215) 746-2303                                                                                                    |   |
| Sudeshna Dutta<br>Penn Law ITS<br>(215) 746-2303<br>Itshelp@law.upenn.edu<br>https://www.law.upenn.edu/its/                                                                                                    |                                                                                                    |   |
| From: Sudeshna Dutta<br>Sent: Monday, March 20, 2017 10:52 AM<br>To: all-staff <all-staff@law.upenn.edu><br/>Subject: ITS Lunch and Learn: Microsoft Outlook - April 7, 2017<br/>ITS Lunch and Learn: April 7, 2017</all-staff@law.upenn.edu> |                                                                                                    |   |

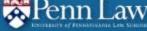

#### Send from an email alias

- Confirm send permissions for alias with ITS.
- Display "From" field: Options > Show Fields or more options (...) on new email in Webmail & select email to send from.

| H      |           |                 | 4 <b>S</b>     |             | Untitled -   | Message (HTI      | ML)       |                                           |   |   |         |
|--------|-----------|-----------------|----------------|-------------|--------------|-------------------|-----------|-------------------------------------------|---|---|---------|
| File   | Message   | Insert          | Options        | Format Text | Review       | ADOBE PD          | )F        |                                           |   |   |         |
| Aa     | Colors •  | 8               | <b>•••••</b> • |             | Pe           | enn Lav           | W<br>HOOL |                                           | 3 | 4 | \$<br>? |
| Themes | A Fonts * | Page<br>Color - | Bcc            | From        | ⁼⊠ Send      | 0 Attach          | Discard   | •••                                       |   |   |         |
|        | Effects • |                 |                |             |              |                   |           | Save draft                                |   |   |         |
|        | Themes    |                 | Show           | v Fields    | То           |                   |           | Show From                                 |   |   |         |
|        | From 🔻    | sudeshna@       | law.upenn.     | edu         | Cc           |                   |           | Check names                               |   |   |         |
|        | To        |                 |                |             |              |                   |           | Set importance >                          |   |   |         |
| Send   | Cc        |                 |                |             | Add a subjec | t                 |           | Switch to plain text Show message options |   |   |         |
|        | Subject   |                 |                |             | Add a messa  | ge or drag a file | here      | Check for accessibility issues            |   |   |         |
|        |           |                 |                |             |              |                   |           |                                           |   |   |         |

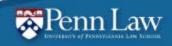

#### Tasks

- A task allows you to schedule and track items related to any email you receive
- Add new task by dragging email to Task symbol
- Deleting your email won't delete your task

| ✓ sudeshna@law.upenn.edu ▷ Inbox          | 1                                 | ♂↑↓∓                            |                                        |             | Te                           | st This is a f  | ask created from a |
|-------------------------------------------|-----------------------------------|---------------------------------|----------------------------------------|-------------|------------------------------|-----------------|--------------------|
| Drafts [2]                                |                                   | ASK INSERT                      | FORMAT TEXT                            | REVIEV      |                              |                 |                    |
| Sent Items<br>▷ Deleted Items <b>5150</b> |                                   | Forward OneNote                 | Task Details                           |             | Assign Send Status           | O<br>Recurrence | Categorize Follo   |
| Archive<br>Conversation History           | Close                             | tions                           | Show                                   | Complet     | e Task Report<br>Manage Task | Recurrence      | - Up               |
| Junk E-mail [399]                         | Subject                           | Test This is a ta               | ask created from a                     | n email mes | sage.                        |                 |                    |
| Outbox<br>RSS Feeds                       | Start date                        | Wed 10/2/2013<br>Thu 10/31/2013 |                                        |             | In Progress                  | v Complet       | e 0% 🔺             |
| ▷ Search Folders                          | Reminder                          | None                            |                                        |             |                              | 🐠 Owner         | Lori Kaufman       |
| ▷ Groups                                  |                                   |                                 |                                        |             |                              |                 |                    |
| ▷ Online Archive - sudeshna@law.upenn.edu | From:<br>Sent:<br>To:<br>Subject: | М                               | ori Kaufman <<br>Ionday, Septen<br>est |             |                              |                 |                    |
| ☑                                         | This is a t                       | est.                            |                                        |             |                              |                 |                    |

#### **HTML** Formatting

#### Set default message format options by going to Options > Mail > Compose Messages or Settings > Layout > Message Format

| General           | Change the settings for messages you create and receive. | Shortcuts                                | Save X Discard                                                         |
|-------------------|----------------------------------------------------------|------------------------------------------|------------------------------------------------------------------------|
| Mail              |                                                          | <ul> <li>General</li> </ul>              | CI Save Oliscard                                                       |
| Calendar          | Compose messages                                         | ⊿ Mail                                   | Message format                                                         |
| Groups            | Change the editing settings for messages.                | <ul> <li>Automatic processing</li> </ul> | meeeagemennae                                                          |
| People            | Compose messages in this format: HTML                    | Automatic replies                        | Always show Bcc                                                        |
| Tasks             |                                                          | Clutter                                  | Always show From                                                       |
| Search            | ABC Always check spelling before sending                 | Undo send                                |                                                                        |
| Language          | Ignore original message text in reply or forward         | Inbox and sweep rules                    |                                                                        |
|                   |                                                          | Junk email reporting                     | Compose messages in this format:                                       |
|                   |                                                          | Mark as read                             |                                                                        |
|                   |                                                          | Message options                          | Message font                                                           |
|                   |                                                          | Read receipts                            |                                                                        |
|                   |                                                          | Reply settings                           | Calibri         ▼         12 ▼         B         I         U         A |
|                   |                                                          | Retention policies                       |                                                                        |
|                   |                                                          | <ul> <li>Accounts</li> </ul>             | Sample text                                                            |
|                   |                                                          | Block or allow                           |                                                                        |
|                   |                                                          | Connected accounts                       |                                                                        |
|                   |                                                          | Forwarding                               |                                                                        |
|                   |                                                          | <ul> <li>Attachment options</li> </ul>   |                                                                        |
|                   |                                                          | Attachment preferences                   |                                                                        |
|                   |                                                          | Storage accounts                         | L                                                                      |
|                   |                                                          | ⊿ Layout                                 |                                                                        |
|                   |                                                          | Conversations                            |                                                                        |
|                   |                                                          | Email signature                          |                                                                        |
|                   |                                                          | Link preview                             |                                                                        |
|                   | T                                                        | Message format                           |                                                                        |
| Alen              | n Law                                                    | Message list                             |                                                                        |
| UNITERATIVE OF PE | INDEFECTATION STATEMENT                                  | Quick actions                            |                                                                        |

#### Link Preview

#### To show a summary below a link, you can turn on link preview in webmail

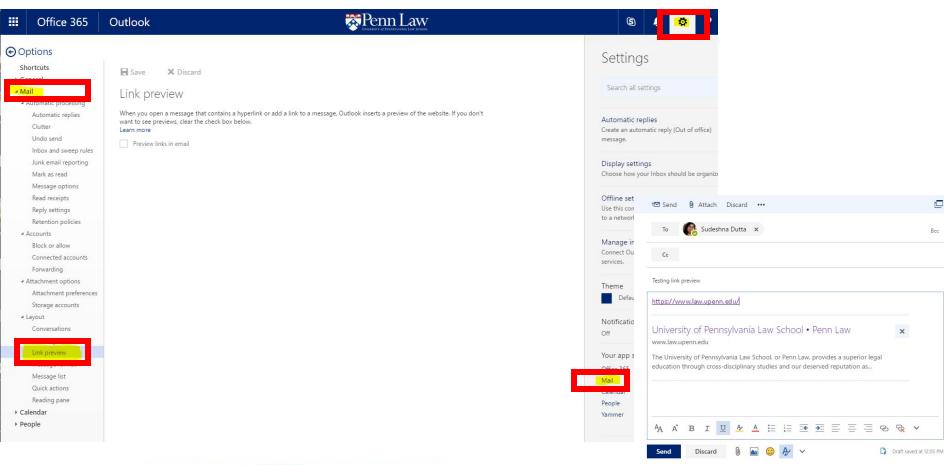

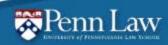

Information Technology Services

Bcc

#### Spellcheck

| H                        | 5          | ് 🔶                         | 4 1             |                    |                 |           | Te   |
|--------------------------|------------|-----------------------------|-----------------|--------------------|-----------------|-----------|------|
| File                     | Messag     | je Insert                   | Options         | Format Text        | Review          | ADOBE PDF | ₽ Те |
| ABC<br>Spelling<br>Gramm | & Thesauru | ABC<br>123<br>Word<br>Count | Smart<br>Lookup | Translate Language | start<br>Inking |           |      |
|                          | Proofing   |                             | Insights        | Language           | lnk             |           |      |
|                          | То         | Sudeshna                    | <u>Dutta</u>    |                    |                 |           |      |
| Send                     | Cc         |                             |                 |                    |                 |           |      |
| Jena                     | Subject    | Testing link                | preview         |                    |                 |           |      |
| Spello                   | heck       |                             |                 |                    |                 |           |      |

- Outlook:
   Review > Spelling & Grammar
- Webmail: In webmail, there is no built-in spellcheck. Instead, use your web browser for spellcheck (all modern browsers will have this option)

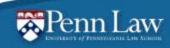

#### Mailbox Filtering: Rules

To set up rules for specific emails, select & choose Home > Rules, or right click and go to Rules

| File Home Send / Receive  | Folder View ADOBE PDF                                                                                                    | DF 🛛 Q Tell me what you wa                                                                                                    | ant to do                             |                              |                                        |                     |
|---------------------------|----------------------------------------------------------------------------------------------------|----------------------------------------------------------------------------------------------------|---------------------------------------|------------------------------|----------------------------------------|---------------------|
| New New Email Items*      | Archive Reply Reply Forw                                                                                                    |                                                                                                    | nager                                 | ₩ove ▼<br>Rules ▼<br>OneNote | Assign<br>Policy *<br>Follow Up *      | <del>ي</del> ن<br>م |
| New Delete                |                                                                                                    | Quick                                                                                                    | k Steps 🕞                             | Move                         | Tags                                   |                     |
| ▲ Favorites               | All Unread Mentions                                                                                                    |                                                                                                    |                                       |                              | Search C                               | Current Mai         |
| Inbox                     |                                                                                                    | SUBJECT                                                                                                    |                                       |                              |                                        |                     |
| Unread Mail               | Date: Today                                                                                                    |                                                                                                    |                                       |                              |                                        |                     |
| Sent Items                |                                                                                                    | Ip                                                                                                    | а <u>С</u> ору                        | 3                            |                                        |                     |
| sudeshna@law.upenn.edu    | Raff Laport                                                                                                    |                                                                                                    |                                       | ·                            |                                        |                     |
|                           | Ball Langel                                                                                                    | 9                                                                                                    | Reply                                 |                              |                                        |                     |
| A saleshead You apreciate |                                                                                                    | í G                                                                                                    | Reply All                             | 1-1-10-10 F                  | Regime generals Real Real              |                     |
| Inbox                     | Ref Lagent                                                                                                    | 9                                                                                                    | For <u>w</u> ard                      |                              | an loss Londry cost. Hinty             | THE NAME            |
| Drafts [3]                |                                                                                                    |                                                                                                    | _                                     |                              |                                        |                     |
| Sent Items                |                                                                                                    |                                                                                                    |                                       | > [                          | the second second                      |                     |
|                           | Esculty Support vit                                                                                                    | itchelp_faculty@law.up                                                                                                    | · · · · · · · · · · · · · · · · · · · | )                            | Diskered Classes                       | - I trabas          |
| ▲ Deleted Items 5084      |                                                                                                    | itshelp-faculty@law.up                                                                                                    |                                       |                              | rey Brooker; 🔲 Richard Glass; 📕 Samant | tha Hugnes;         |
| error messages            |                                                                                                    | w.upenn.edu - [#7104                                                                                                    |                                       | , p Faculty                  | Support                                |                     |
| test                      | f there are problems with how th                                                                                                    | this message is displayed, cl 🥖                                                                                                    | Quick steps                           | ▶ <sup>er.</sup>             |                                        |                     |
| Archive                   | Action Items                                                                                                    | 12                                                                                                    |                                       |                              | ys Move Messages From:                 | -                   |
| Conversation History      |                                                                                                    |                                                                                                    | Move                                  |                              | ys Move Messages To:                   |                     |
| Junk E-mail [399]         | Hi                                                                                                    | , The second second sec |                                       |                              | ys Move Messages To:                   |                     |
| Outbox                    | A ticket (71049) has been assig                                                                                                    |                                                                                                    |                                       |                              | ys Move Messages To:                   |                     |
| RSS Feeds                 | Wilson D. Countil                                                                                                    | 3 <sup>®</sup>                                                                                                    |                                       |                              | ys Move Messages To:                   |                     |
| Search Folders            |                                                                                                    | ×                                                                                                    |                                       |                              | ys Move Messages To:                   |                     |
| Search Folders            | and the second second sec |                                                                                                    |                                       |                              | te R <u>u</u> le                       |                     |
| ▷ Groups                  | haping problem                                                                                                    |                                                                                                    |                                       | 100                          | age Ru <u>l</u> es & Alerts            |                     |

#### Mailbox Filtering: Rules contd.

To set up a rule, set your conditions under Create Rule and it should filter all future incoming mail

| When I get email with all of the selected conditions  From Amelia Garrett  Subject contains Please reply to this via email |            |                                                                                                    |              |
|----------------------------------------------------------------------------------------------------|------------|----------------------------------------------------------------------------------------------------|--------------|
| Sent to me only                                                                                                    |            | $\checkmark$                                                                                                    |              |
| Do the following Display in the New Item Alert window                                                                      |            | Rules and Alerts                                                                                                    | >            |
|                                                                                                    | Brov       | r Sudeshna@law.upenn.edu A                                                                                                    | OK<br>Cancel |
| OK Cancel A                                                                                                    | dvanced Op | Image: Sent Items         Image: Sent Items         Image: Sent Items <t< td=""><td>New</td></t<> | New          |

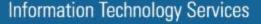

#### Mailbox Filtering: Junk mail To mark something as Junk, right click and choose option desired under the Junk menu item or click on Junk on the top toolbar

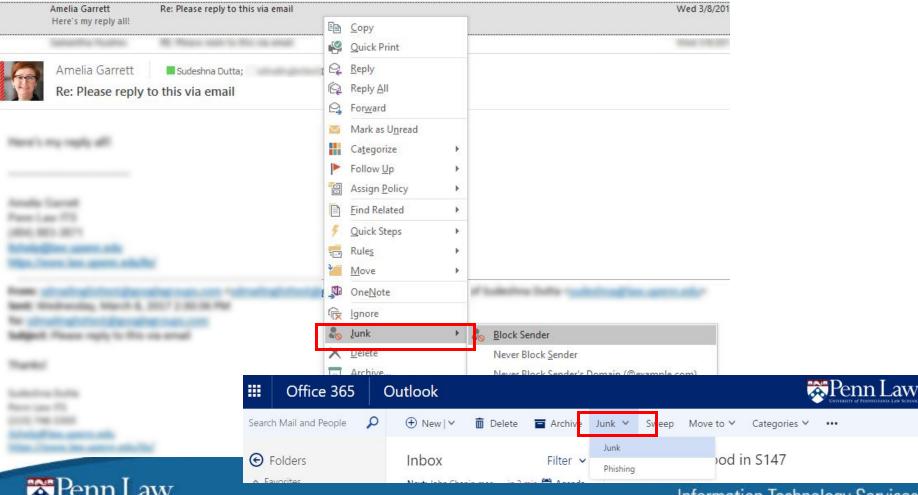

### Converting Emails to PDF

- Right click on an email in Outlook (not webmail) and choose "Convert to Adobe PDF".
- In the "ADOBE PDF" tab in an Outlook email window, choose "Selected Messages" and "Create New PDF".

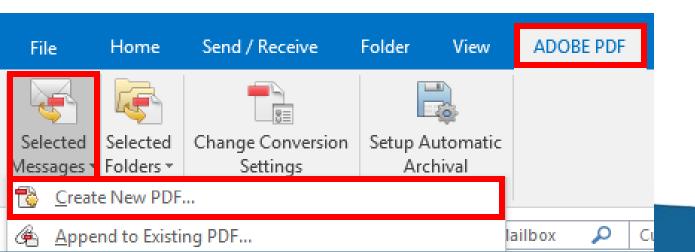

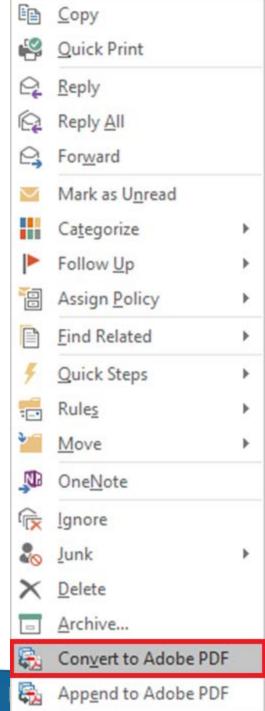

#### Automatic Out of Office Replies

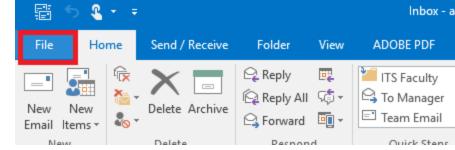

#### In Outlook, navigate to File > Automatic Replies.

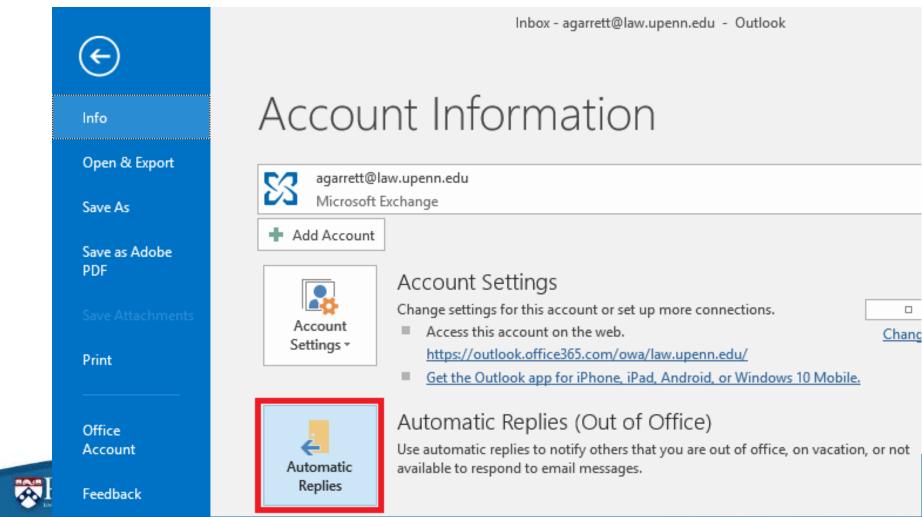

- Choose "Send automatic replies."
- Enter your reply message.
- Optional: Select the date range for sending the replies.

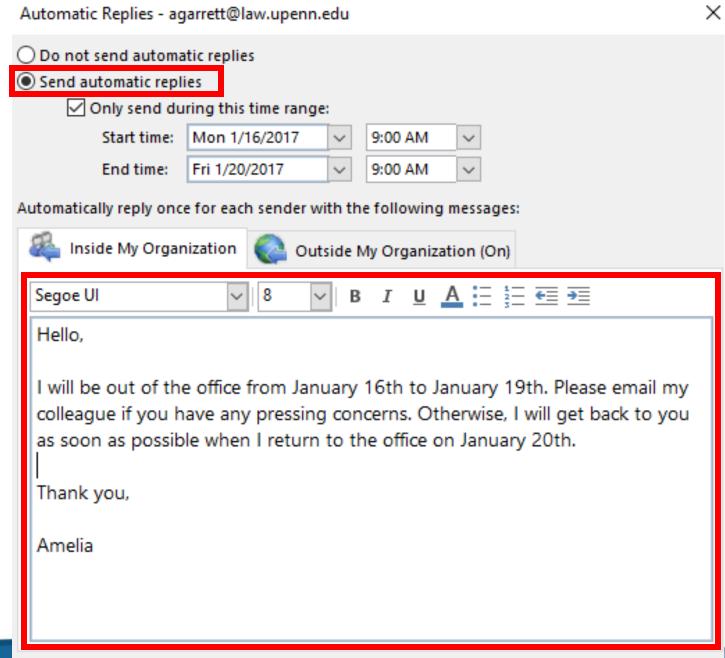

Rules...

Cancel

OK

#### Schedule Delivery

- In Outlook, choose to write a New Email.
- In the New Email window, choose Options > Delay Delivery.

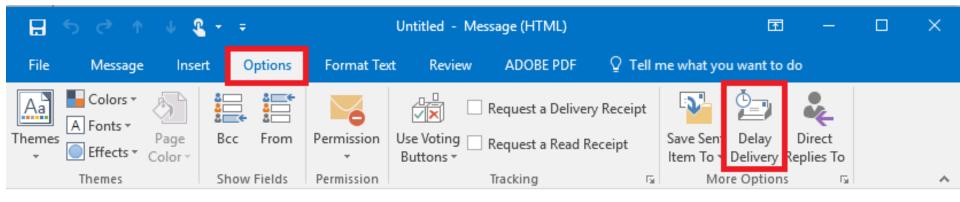

| _        | То      |  |
|----------|---------|--|
| <b>∃</b> | Сс      |  |
| Send     | Subject |  |

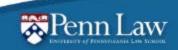

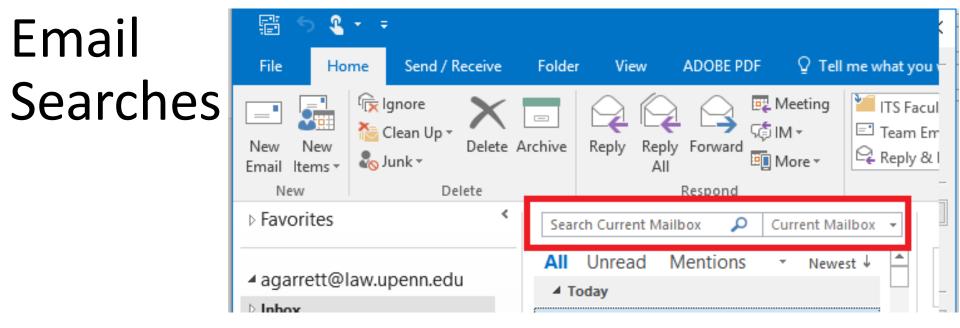

- Your default search location is your Current Mailbox.
- You can search your folders, subfolders, All Mailboxes, and All Outlook Items as well.

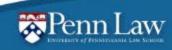

# Filtering searches

🛣 Penn Law

| 📲 🗇 🗳 🕶 🗧                                                                                                    |                      |                                                                |                                                                             | Search Tools                                                                                   | Inbox - aga                                                           |
|----------------------------------------------------------------------------------------------------|----------------------|----------------------------------------------------------------|-----------------------------------------------------------------------------|------------------------------------------------------------------------------------------------|-----------------------------------------------------------------------|
| File Home Send / Receive                                                                                                    | Folder               | View                                                           | ADOBE PDF                                                                   | Search                                                                                         | ♀ Tell me what you                                                    |
| New New<br>Email Items *<br>New Delete                                                                                                    | urchive              | Reply Rep<br>A                                                 | ely Forward                                                                 | IM -                                                                                           | ITS Faculty ♀ ♀<br>Team Email ✔ I<br>Reply & Delete ᠀ 0<br>Quick Step |
| Favorites                                                                                                    | sude                 | shna du                                                        | <b>x</b> (                                                                  | Current Mailbox                                                                                | Fri 3/3/2017 3:1                                                      |
| <ul> <li>▲ agarrett@law.upenn.edu</li> <li>▶ Inbox</li> <li>Drafts</li> <li>Sent Items</li> <li>Deleted Items</li> <li>Archive</li> <li>▶ Conversation History</li> <li>Food</li> </ul> | Ad<br>Ad<br>Si<br>Si | melia Gar<br>utlook Lunch<br>udeshna D                         | look Lunch a<br>rett<br>a and Learn<br>D <mark>u</mark> tta<br>ta has share | Date       Erom       To       Categor       Flag: Sta       Flag: Du       Size       Subject | art Date<br><u>i</u> e Date                                           |
| Junk Email [41]<br>Outbox<br>Panopto<br>RSS Feeds                                                                                                    | Ar<br>He<br>Si       | ere's the doc<br><mark>udeshna</mark> D                        | has shared '<br>ument that                                                  | Type<br>Atta <u>c</u> hn<br>Acc <u>o</u> un<br><u>I</u> mporta                                 | t<br>Ince                                                             |
| <ul> <li>Search Folders</li> <li>Groups</li> </ul>                                                                                                    | C                    | ere's the doc<br>hristine Dr<br>N: April Lunc<br>i, Jo-Ann apr | rOesser<br>h & Learn To                                                     | ✓ Sho <u>w</u> in                                                                              | s Conversations<br>n Groups<br>ettings                                |

#### Attachments

Attach as copy vs. OneDrive sharing Webmail gives you this option:

How do you want to attach this file?

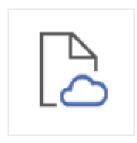

#### Attach as a OneDrive file

Recipients can see the latest changes and work together in real time.

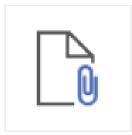

Attach as a copy Recipients get a copy to review.

#### Outlook default is share, not attach copy!

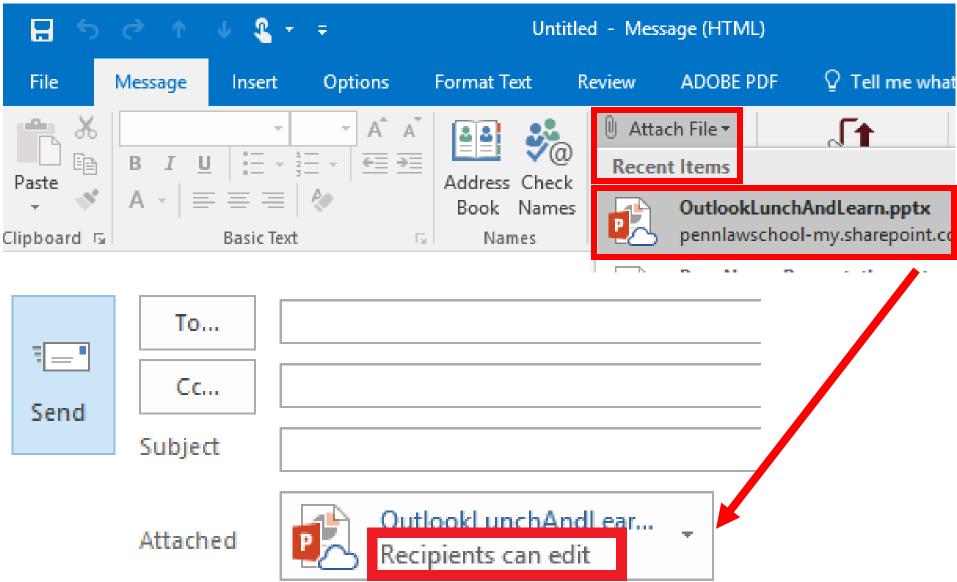

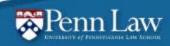

#### Attach as Copy in Outlook

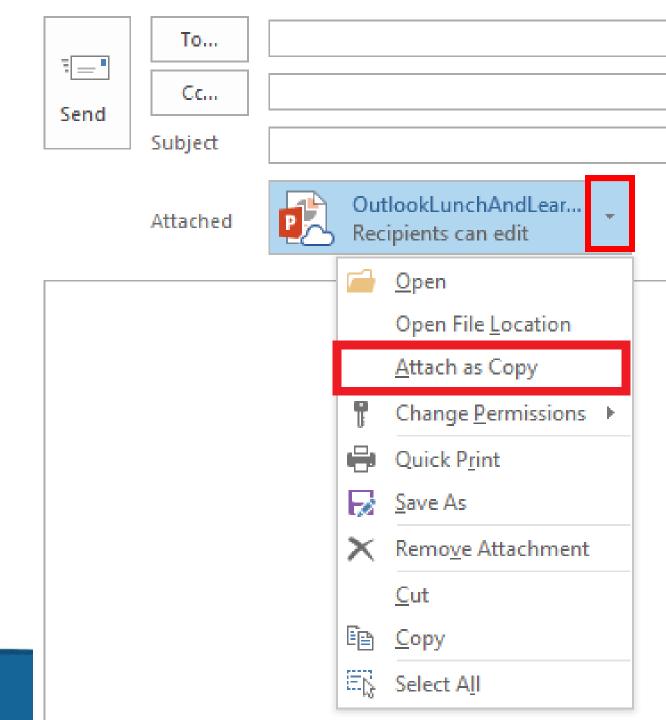

#### Email Signatures in Outlook

- Signature settings in Outlook don't transfer to Webmail and vice versa.
- In a New Email window, click on Signature.
- Select the **Signatures**.

| H                   | 5 C 1                            | Ф. <b>С</b> | * <del>-</del> |                                                                         |          |          |      | U         | ntitled          | Message        | (HTML)              |                       |
|---------------------|----------------------------------|-------------|----------------|-------------------------------------------------------------------------|----------|----------|------|-----------|------------------|----------------|---------------------|-----------------------|
| File                | Message                          | Insert      | Options        | Format Text                                                             | Review / | ADOBE PI | DF G | ) Tell me | what y           | ou want to     | do                  |                       |
| Paste               | X Cut<br>E Copy<br>✓ Format Pain | ter B       |                | <ul> <li>A<sup>*</sup> A<sup>*</sup>   ⋮Ξ</li> <li>A -   ≡ ≡</li> </ul> |          | Address  |      |           | Attach<br>Item • | Signature<br>• |                     | File via<br>end & Tra |
| ₹ <b></b> ∎<br>Send | Cc                               |             |                | Basic Text                                                              |          | Nar      | nes  |           | Includ           |                | õignature<br>atures | 1d & Trac             |
|                     | 😹 Penn I                         | Law         |                |                                                                         |          |          |      |           | Informa          | ation Tech     | nology Se           | ervices               |

Outlook

Search Mail and People

🕀 New | 🗸

蕑 Delete

Penn Law

Archive •••

### Email Signatures in Webmail

Ω

- Navigate to **Settings** in Webmail.
- Select Mail.
- Choose **Email signature** under Layout.

S Ö. 9 Undo Settings × ρ Search all settings Automatic replies Create an automatic reply (Out of office) message. Display settings Choose how your Inbox should be organized. Offline settings Use this computer when you're not connected to a network. Manage integrations Connect Outlook to your favorite apps and services. Theme Default theme Notifications On Your app settings Office 365 Mail

Calendar

#### Deleted Items Folder

- Mail items deleted in Outlook are sent to the Deleted Items folder; you can permanently delete item from this folder.
- Do not use the Deleted Items folder for email storage!
- We recommend regularly deleting emails in the Deleted Items folder monthly.

|                |                         | File                      | Home                 | Send / Re                                | eceive |
|----------------|-------------------------|---------------------------|----------------------|------------------------------------------|--------|
|                | <u>С</u> ору            | New I<br>Email Ite<br>New | ems ∗ lten           | cover Deleter<br>ns from Serv<br>Actions |        |
|                | <u>O</u> uick Print     | ▷ Favor                   | ites                 |                                          | <      |
| Q              | <u>R</u> eply           | 4                         | @law.u               | upenn.edu                                |        |
| R              | Reply <u>A</u> ll       | ⊳ Inbox                   | (2)                  |                                          |        |
| 0              | For <u>w</u> ard        | Drafts<br>Sent Ite        |                      |                                          |        |
| 1              |                         | Delete                    | ed Items             |                                          |        |
| $\sim$         | Mark as U <u>n</u> read | Archive                   | e                    |                                          |        |
|                | Ca <u>t</u> egorize     | Conve<br>Food             | rsation Hist         | ory                                      |        |
|                | Follow <u>U</u> p       | Junk Er                   | mail [43]            |                                          |        |
|                | Assign <u>P</u> olicy   | Outbox<br>Panopt          |                      |                                          |        |
| P              | Eind Related            | RSS Fee<br>▷ Search       |                      |                                          |        |
| 4              | Quick Steps             | ▷ Groups                  | 5                    |                                          |        |
| -              | Rule <u>s</u>           |                           |                      |                                          |        |
| •              | Move •                  | ▷ itsme                   | dia-caler            | ıdar                                     |        |
| <b>N</b>       | One <u>N</u> ote        |                           | e Archive<br>d Items |                                          | @la    |
| r <sub>e</sub> | <u>l</u> gnore          | Archive                   | e                    |                                          |        |
| 20             | Junk •                  | Search                    | Folders              |                                          |        |
| $\times$       | <u>D</u> elete          | ▷ Syste                   | ms                   |                                          |        |
|                | <u>A</u> rchive         |                           |                      |                                          |        |

### Email Archiving

- Email are archived from your regular inbox to your archived inbox after two years.
- Customize your archiving policy using the Assign Policy button in the Outlook ribbon.
- You can also set a Retention Policy that will automatically delete messages (which only applies to the currently selected email).

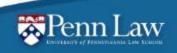

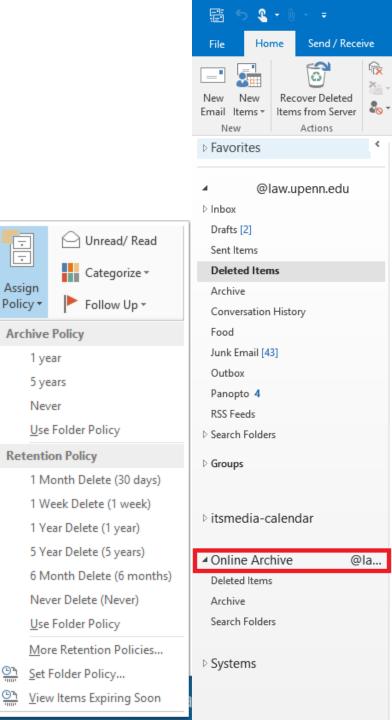

# Email Questions?

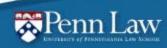

## Outlook calendars

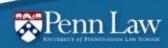

### Scheduling Assistant

- In Outlook Calendar, choose New Meeting.
- Enter names of meeting invitees.
- Select Scheduling Assistant.

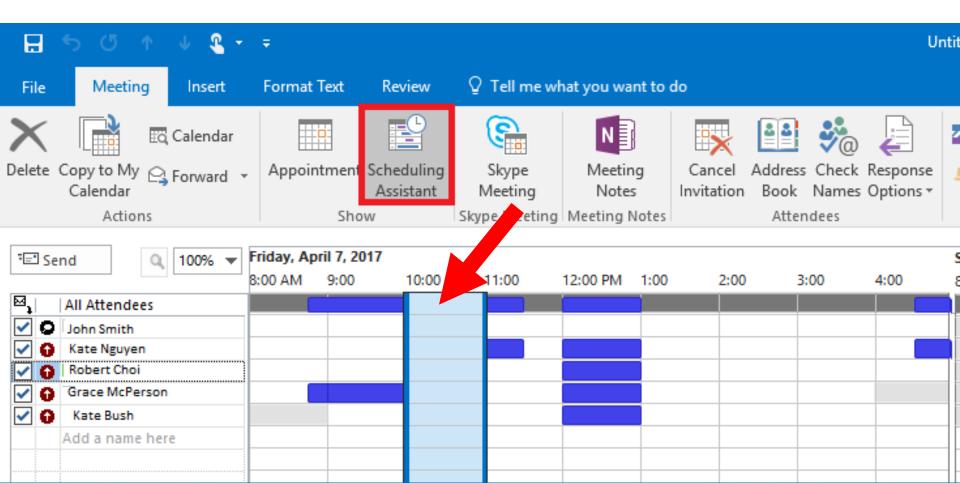

#### Meeting Recurrence

- In Outlook
   Calendar, choose
   New Meeting.
- Select **Recurrence**.

| ~ .                                                                                                    | Meeting   Notes     Invitation     Invitation | Cate |
|----------------------------------------------------------------------------------------------------|----------------------------------------------------------------------------------------------------|------|
| Appointment                                                                                                    | t Recurrence                                                                                                    | Х    |
| Appointmen<br>Start:<br>End:<br>Duration:<br>Recurrence p<br>O Daily<br>O Daily<br>Weekly<br>Monthly<br>Yearly | 1:00 PM   1:00 PM   1 hour   pattern   Recur every   1   week(s) on:   Sunday   Monday   Tuesday   Wednesday                                                                                                    | у    |
| Range of rec<br>Start: Fri 4                                                                                   | currence<br>4/7/2017  No end date End after: 10 occurrences End by: Fri 6/9/2017                                                                                                    |      |
|                                                                                                    | OK Cancel Remove Recurrence                                                                                                    |      |

#### Subscribe to Penn Law Calendars

- Copy the link to the iCal feed you want from the main calendar > Subscribe to calendars section or from the ITS help docs page.
- In Outlook, choose Open Calendar > From Internet.

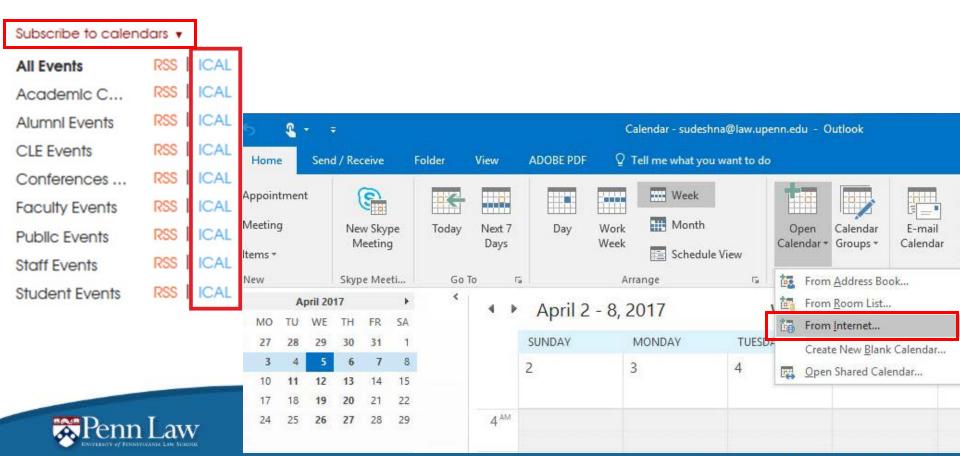

#### Subscribe to Penn Law Calendars

- Add copied calendar link and click OK.
- Select Yes to add internet calendar & subscribe to updates.
- Learn more: <u>https://www.law.upenn.edu/its/docs/calendar/livewhale.php</u>

| SUNDAY | MONDAY                                                  | TUESDAY                                                                                                    | WEDNESDAY | TH   |                                                                      |                                                                                                    |         |           |   |  |
|--------|---------------------------------------------------------|----------------------------------------------------------------------------------------------------|-----------|------|----------------------------------------------------------------------|----------------------------------------------------------------------------------------------------|---------|-----------|---|--|
| 2      | 3                                                       | 4                                                                                                    | 5         | 6    |                                                                      |                                                                                                    |         |           |   |  |
|        |                                                         |                                                                                                    | 2         | SUND | AY                                                                   | MONDAY                                                                                                    | TUESDAY | WEDNESDAY | T |  |
| E      | nter the location of the in<br>https://www.law.upenn.ed | r the location of the internet calendar you want to add to Outlook:<br>s://www.law.upenn.edu/live/ical/events/exclude_grot ple: webcal://www.example.com/calendars/Calendar.ics |           | 2    |                                                                      | 3                                                                                                    | 4       | 5         | 6 |  |
|        | Ample: webcat.//www.exe                                 | ОК                                                                                                    |           |      | Micro                                                                | Microsoft Outlook       ×         Add this Internet Calendar to Outlook and subscribe to updates?                                                                           |         |           |   |  |
|        |                                                         |                                                                                                    |           |      |                                                                      | https://www.law.upenn.edu/live/ical/events/exclude_gro<br>up/Registrar/exclude_group/Admitted<br>JD/category/Conferences & Lectures/header/Conferences<br>& Lectures Events |         |           |   |  |
|        |                                                         |                                                                                                    |           |      | To configure this Internet Calendar, click Advanced. Advanced Yes No |                                                                                                    |         |           |   |  |
|        | Penn I a                                                | <b>X</b> 7                                                                                                    |           |      |                                                                      |                                                                                                    |         |           |   |  |

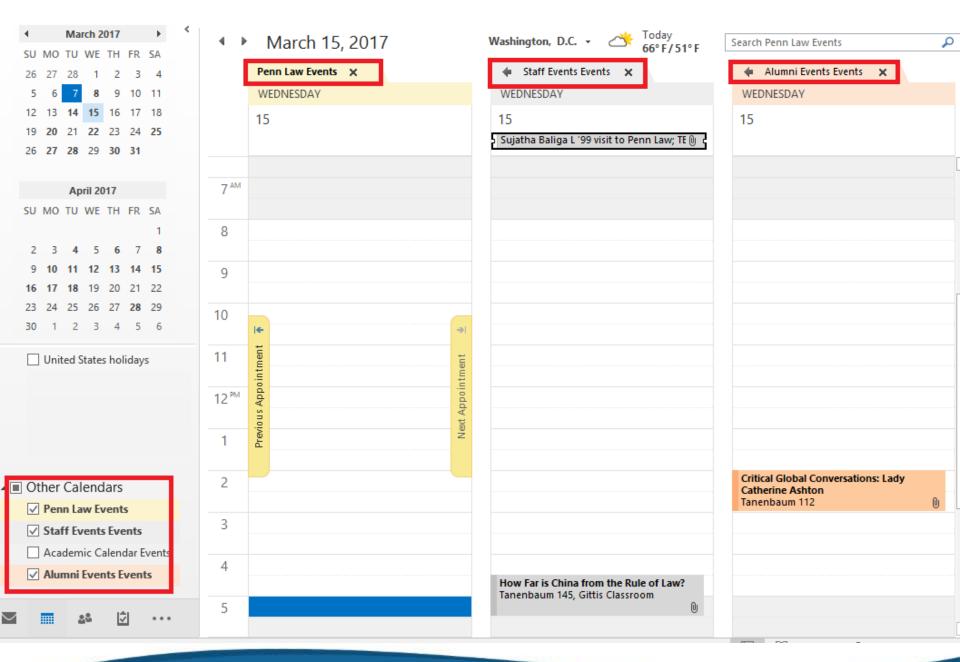

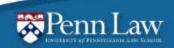

Information Technology Services

#### **Sharing Calendars**

• In your Outlook Calendar, you can share using:

| enn.edu - Outlook |          |          |          |             |  |  |  |  |  |  |  |
|-------------------|----------|----------|----------|-------------|--|--|--|--|--|--|--|
|                   |          |          |          |             |  |  |  |  |  |  |  |
|                   |          |          |          |             |  |  |  |  |  |  |  |
|                   |          |          |          |             |  |  |  |  |  |  |  |
|                   |          |          |          |             |  |  |  |  |  |  |  |
| ır 🛛              | E-mail   | Share    | Publish  | Calendar    |  |  |  |  |  |  |  |
| •                 | Calendar | Calendar | Online - | Permissions |  |  |  |  |  |  |  |
|                   | Share    |          |          |             |  |  |  |  |  |  |  |

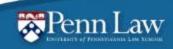

#### Email Calendar

Also send from an email window in Outlook, select Insert >

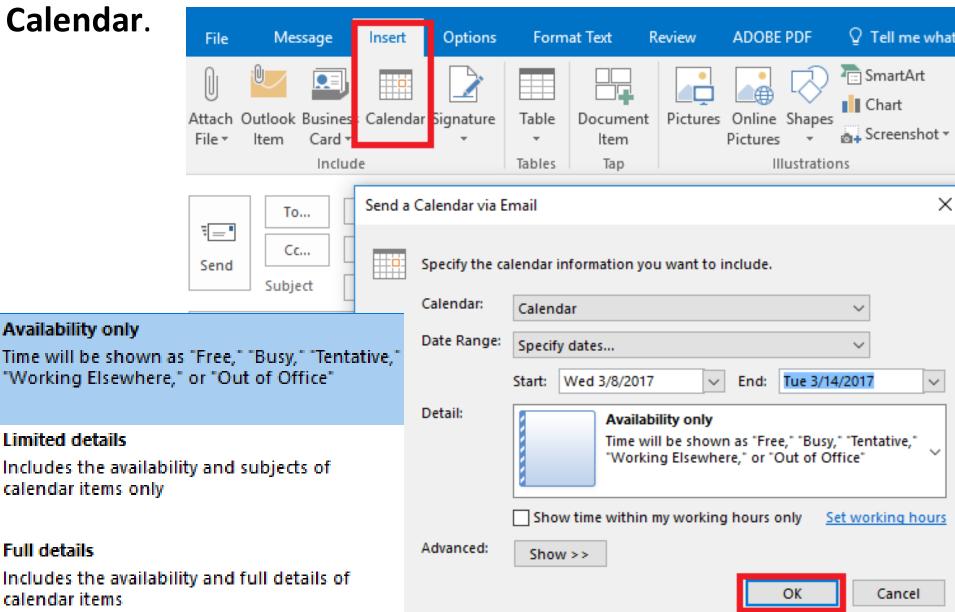

#### Questions?

Learn more on ITS online: <u>www.law.upenn.edu/its/docs/email-calendar-office/</u>

Itshelp@law.upenn.edu

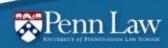